# **Работа с базами данных в MS Excel**

Технологии баз данных

# **Темы лекции:**

- Списки. Основные понятия
- Правила списков
- Проверка ввода данных
- Формы
- Поиск данных и замена
- Сортировка
- Фильтрация
- Итоги
- Консолидация
- Сводные таблицы. Сводные диаграммы
- 26.09.2012 2 Пивоварчик В.А. Технологии баз данных. ■ Стандартные функции работы с БД

# **Списки в MS Excel**

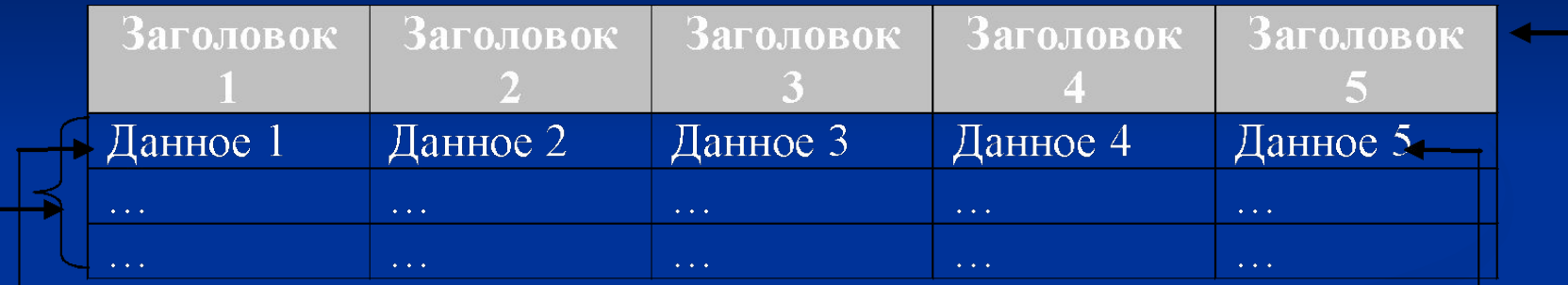

Совокупность всех записей базы данных называется телом списка. Значения полей определенной строки называются записью.

Строка заголовков располагается возле верхней границы рабочего листа и содержит имена полей списка.

Данное, находящееся в ячейке, называют значением поля определенной записи.

26.09.2012 3 Пивоварчик В.А. Технологии баз данных.

#### **Правила списков**

- *■ заголовки столбцов должны располагаться в верхней строке списка;*
- *■ рекомендуется использование только одного списка на листе*;
- *■ рекомендуется помещать подобные объекты в один столбец*;
- *■ отделять данные списка от вспомогательных расчетов*;
- *■ располагать важные дополнительные данные сверху или снизу от списка*;

26.09.2012 4 Пивоварчик В.А. Технологии баз данных.

#### **Правила списков**

- *■ отображение всех строк и столбцов списка;*
- *■ использование форматированных подписей столбцов*;
- *■ использование границ ячеек*;
- *■ отсутствие пустых строк и столбцов;*
- *■ отсутствие начальных и конечных пробелов.*

26.09.2012 5 Пивоварчик В.А. Технологии баз данных.

## **Проверка ввода данных**

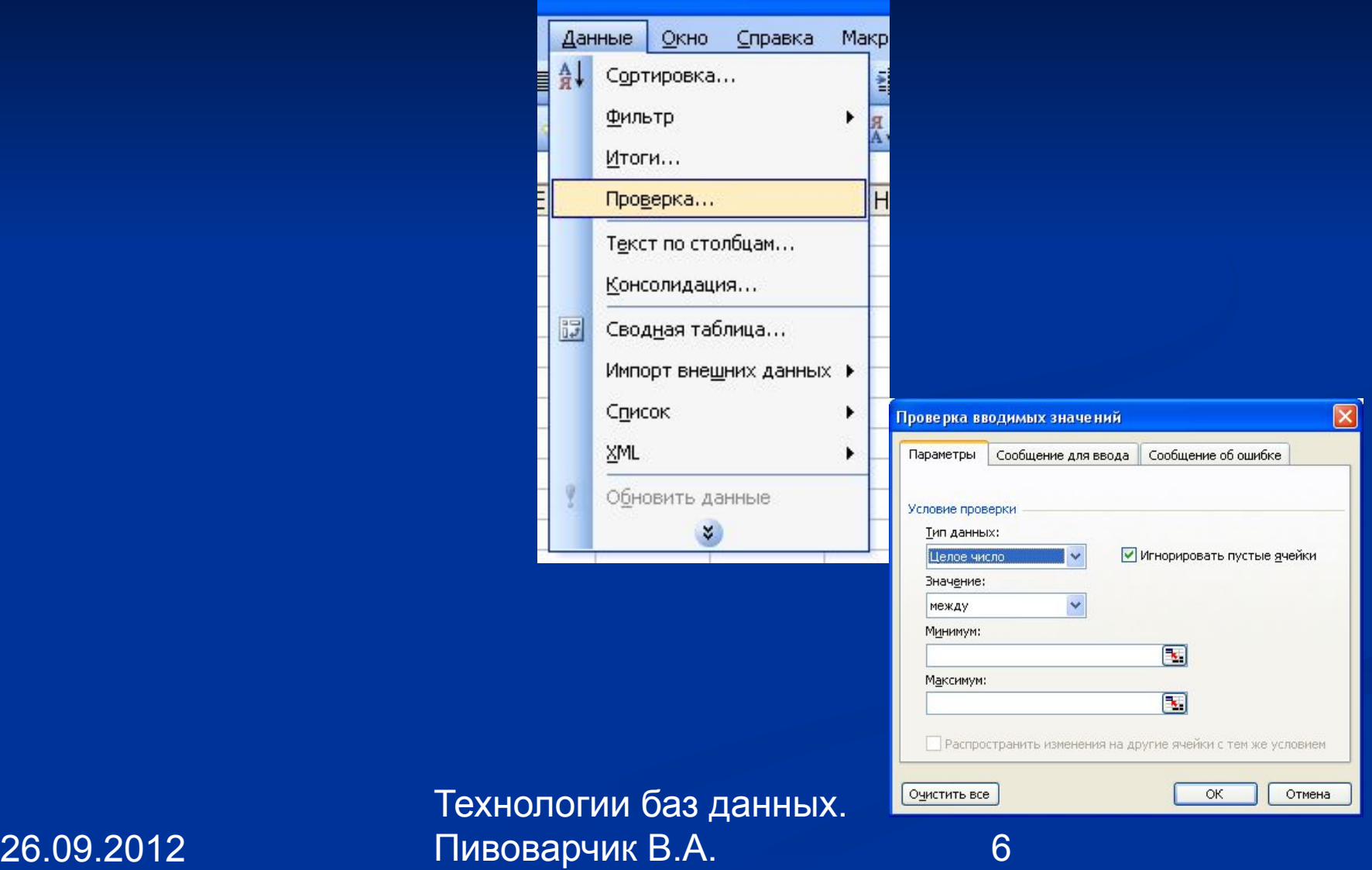

### **Проверка ввода данных**

#### ■ Некорректный ввод может сопровождаться предупреждениями об ошибке: *Останов*, *Предупреждение*, *Сообщение*.

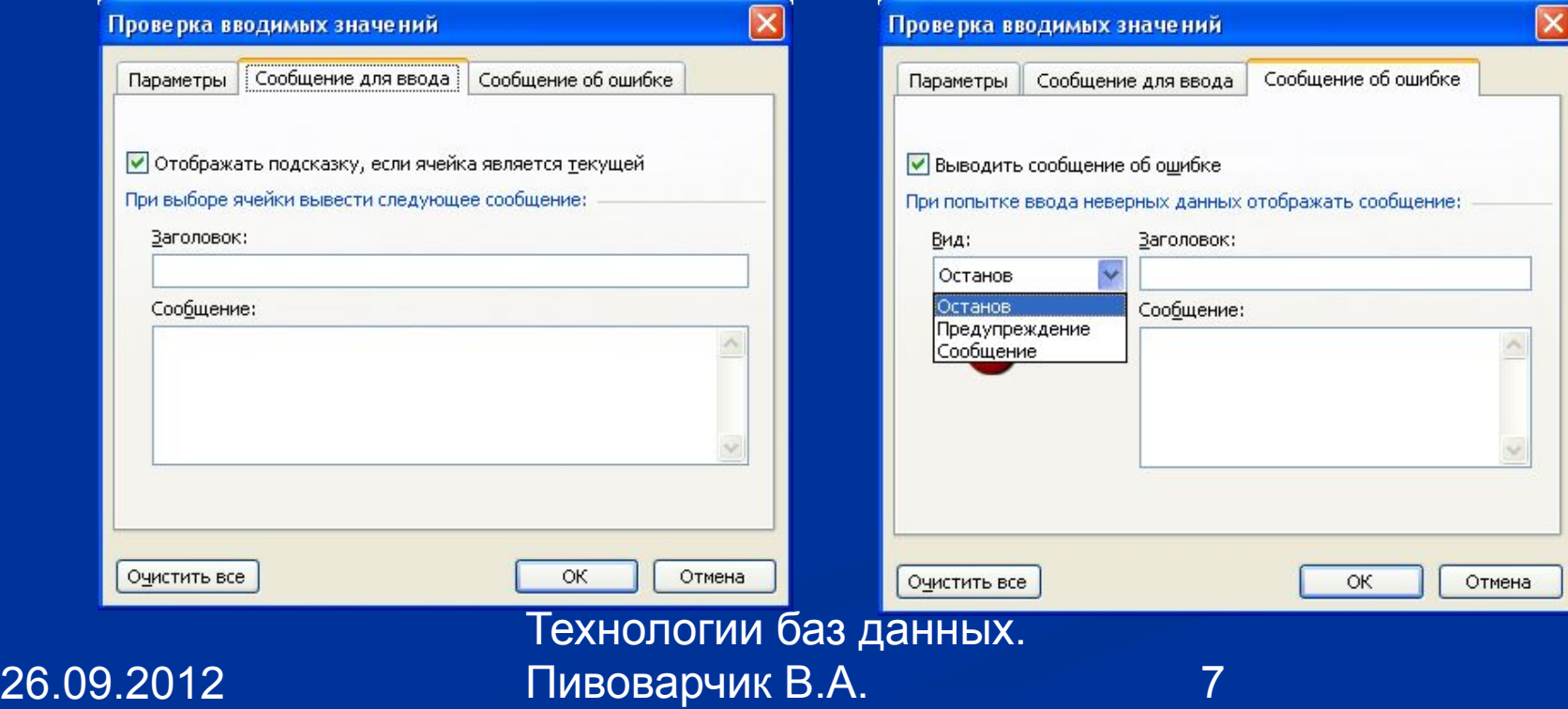

# **Формы**

■ С помощью *Формы* можно осуществлять добавление в список новых данных или удаление существующих, поиск записей по заданному критерию и удалять записи.

■ Кнопка *Критерии* позволяет на каждое поле наложить критерий

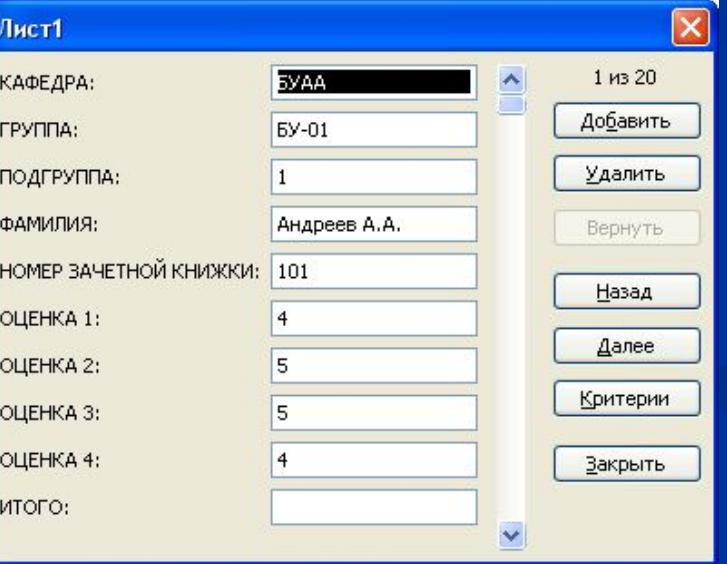

26.09.2012 8 Пивоварчик В.А. Технологии баз данн

#### **Поиск и замена данных**

26.09.2012 9 Пивоварчик В.А. Технологии баз данных. ■ Операции поиска и замены можно осуществлять через *меню Правка* (команда *Найти*, команда *Заменить*). Эти команды могут быть применены к любым данным на листе книги.

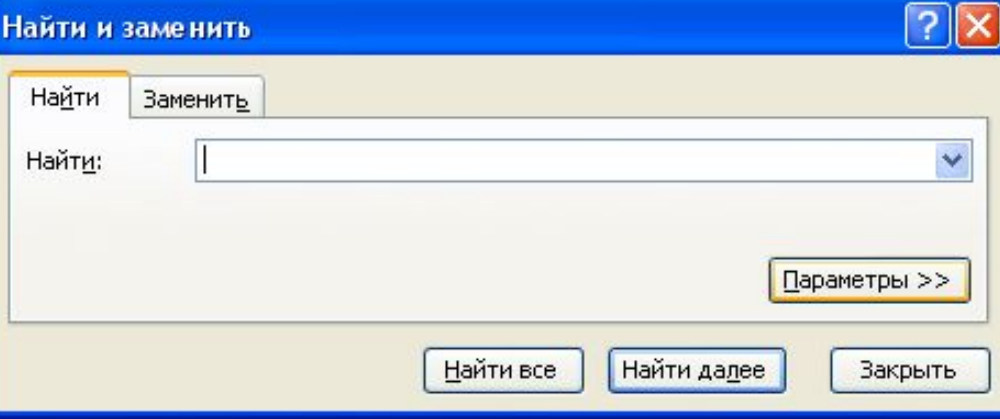

#### **Поиск и замена данных**

■ шаблоны для поиска: \* и ?. Знак \* (звездочка) подразумевает несколько символов; знак ? (вопрос) подразумевает один символ.

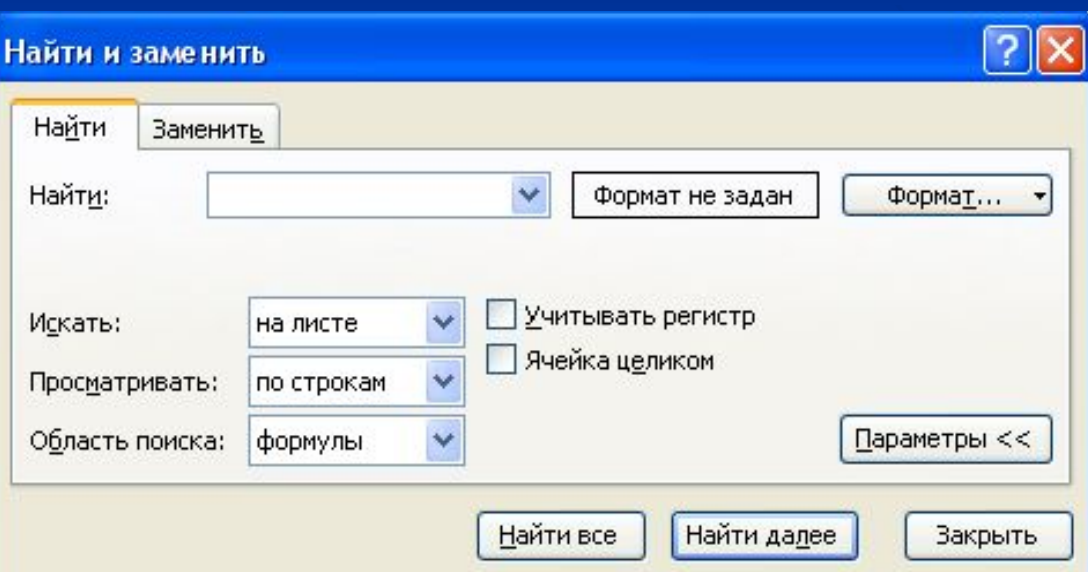

26.09.2012 10 Пивоварчик В.А. Технологии баз данных.

# **Сортировка**

 $\blacksquare$  Сортировка данных в БД предполагает *переупорядочивание* данных по алфавиту (по возрастанию) или в обратном порядке. Активный столбец является критерием (ключом) сортировки. При сортировке БД заголовки не участвуют в сортировке.

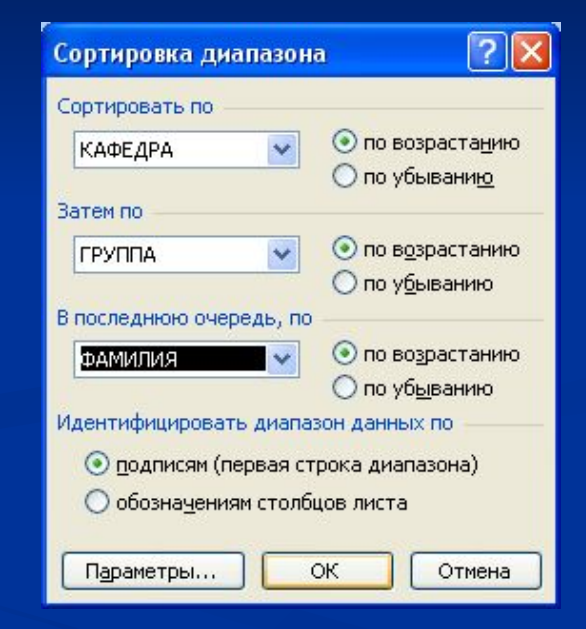

26.09.2012 11 Пивоварчик В.А. Технологии баз данных.

# **Сортировка**

Сортировка по возрастанию предполагает следующий порядок:

- 1. числа от наименьшего отрицательного до наибольшего положительного;
- 2. текст, включая текст с числами;
- 3. логические значения (ложь, затем истина);
- 4. значения ошибок;
- 5. пустые ячейки.

26.09.2012 12 Пивоварчик В.А. Технологии баз данных.

# **Фильтрация**

Существует два способа фильтрации: *автофильтр* и *расширенный фильтр*. ■ Отменить фильтрацию можно с помощью команды *Данные/Фильтр/Отобразить* 

*все*.

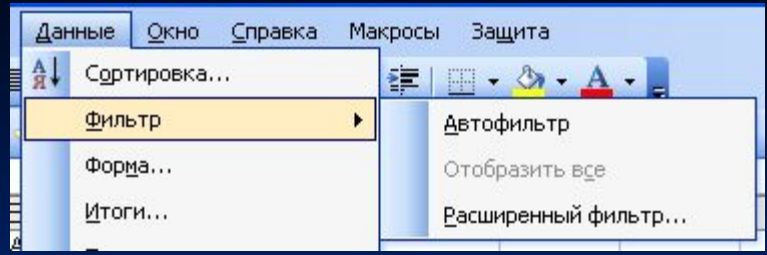

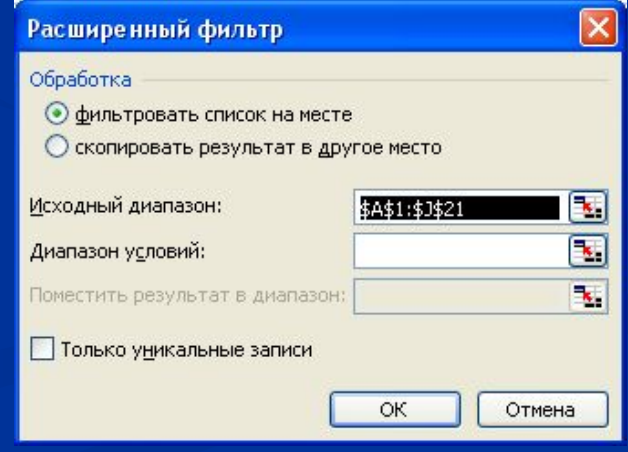

26.09.2012 13 Пивоварчик В.А. Технологии баз данных.

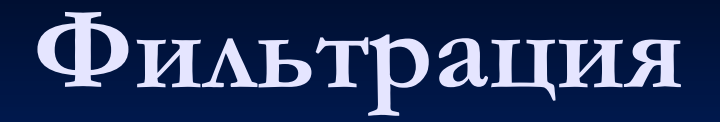

- При использовании автофильтра критерии формируются автоматически на основе значений в столбцах списка.
- При использовании расширенного фильтра критерии формируются пользователем.

26.09.2012 14 Пивоварчик В.А. Технологии баз данных.

# **Фильтрация**

- При автофильтрации ее результаты отражаются непосредственно в исходной таблице.
- При использовании расширенного фильтра результаты фильтрации можно отобразить отдельно от исходного списка.

26.09.2012 15 Пивоварчик В.А. Технологии баз данных.

# **Итоги**

■ Для подведения итогов используется команда *Данные/Итоги*.

■ С помощью кнопки *Убрать все* можно отменить ранее выполненную операцию подведения итогов.

Технологии баз да

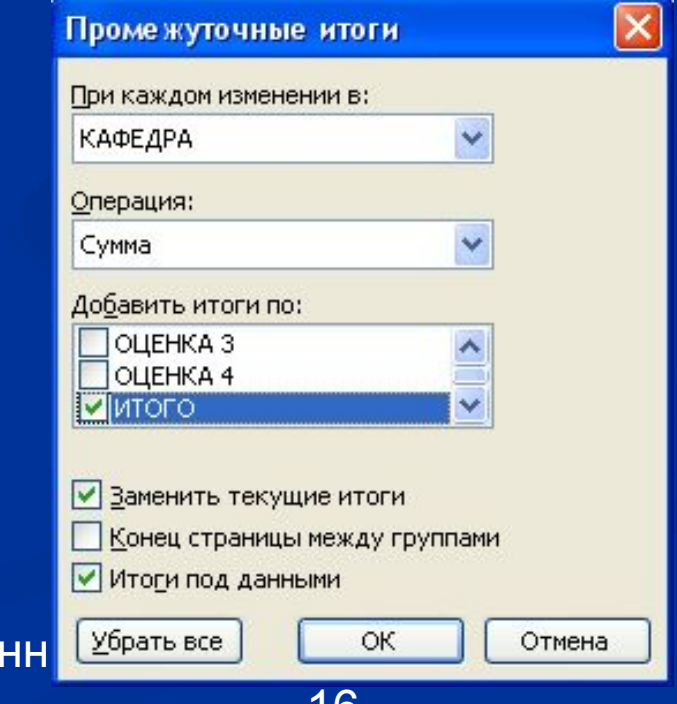

26.09.2012 17 Пивоварчик В.А. Технологии баз данных.

■ При подведении итогов список предварительно требуется отсортировать по **некоторому критерию**. После этого подводить итоги для данных, которые были **критерием** сортировки.

**Итоги**

26.09.2012 18 Пивоварчик В.А. Технологии баз данных.

■ Результатом подведения итогов является промежуточные и общие итоги, параллельно с которыми формируется **область структуры** слева от заголовков строк. С помощью **кнопок структура данных** может быть отражена в свернутом и развернутом виде.

**Итоги**

# **Консолидация**

*■ Консолидация* подразумевает объединение данных из различных диапазонов. Диапазоны могут располагаться на одном листе, на разных листах одной книги или в разных книгах.

Пиво

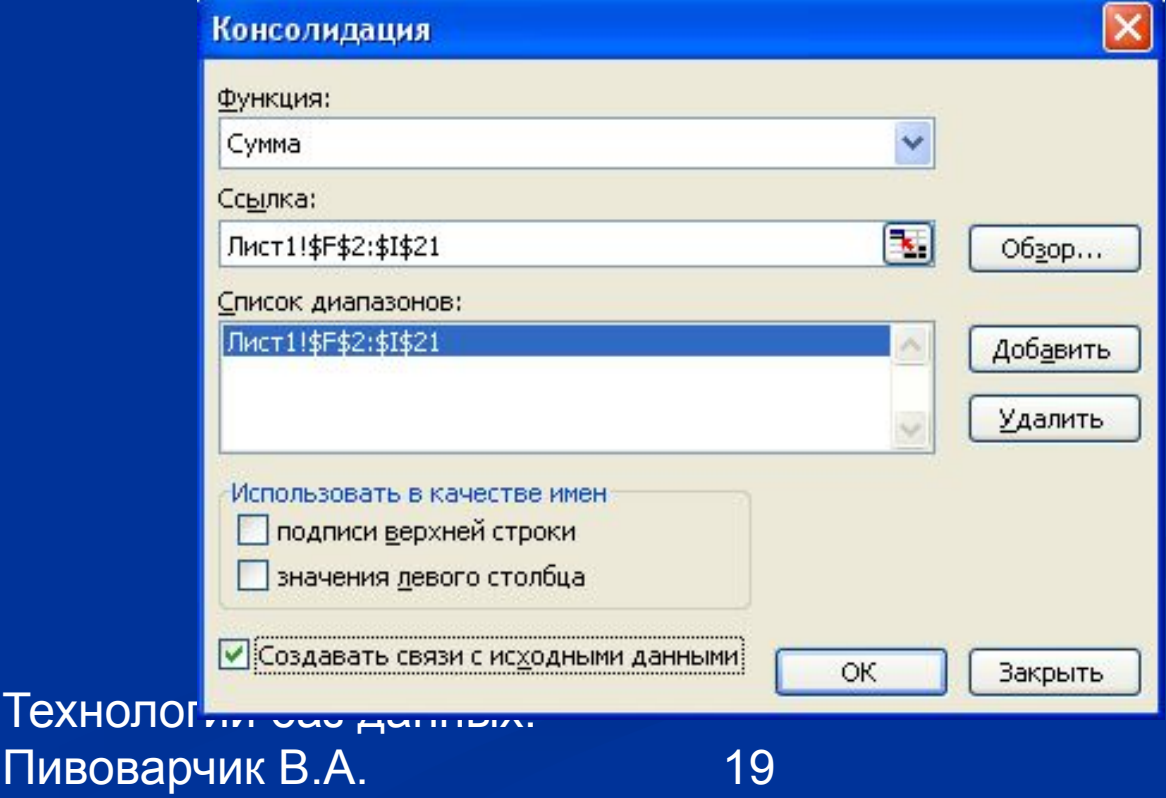

26.09.2012

#### **Консолидация**

- **В меню** *Данные* имеется встроенная команда *Консолидация*…. Для консолидации по расположению необходимо, чтобы все исходные диапазоны были **одинаковой структуры**
- **Флажок Создавать связи с исходными данными** обеспечивает изменение данных в консолидированной таблице при каждом их изменении в исходных таблицах.
- Если консолидация создавалась со связями с исходными данными, то на листе консолидации организуется структура

26.09.2012 20 Пивоварчик В.А. Технологии баз данных.

#### **Сводные таблицы**

■ Сводная таблица является мощным и динамичным средством обработки данных. Сводная таблица включает в себя несколько уже известных операций: **сортировку**, **подведение итогов**, G. **фильтрацию**. $\overline{4}$ 

26.09.2012 21 Пивоварчик В.А. Технологии баз данных.  $\frac{22}{24}$ 

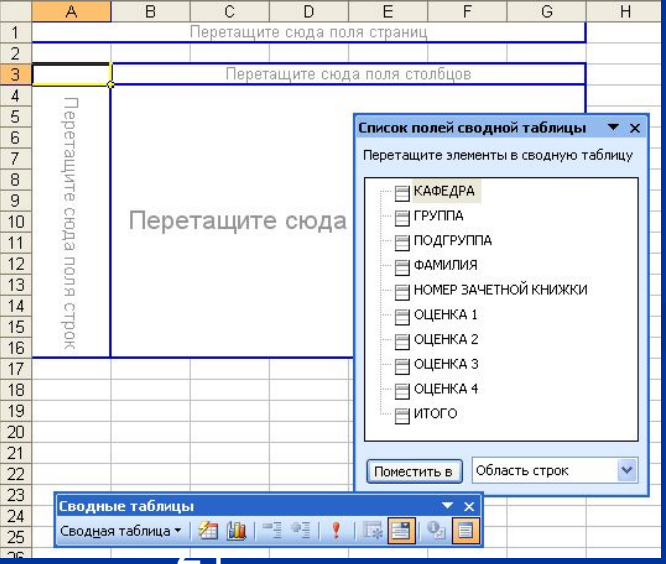

### **Сводные таблицы**

- Результат зависит от того, где будут размещены заголовки полей – в области страниц, в области строк, в области столбцов или в области данных. В итоге формируется **вид выходного документа**.
- Двойным щелчком по заголовку столбца сводной таблицы вызывается диалоговое окно *Вычисление поля сводной таблицы*.

26.09.2012 22 Пивоварчик В.А. Технологии баз данных.

#### **Сводные диаграммы**

■ При **активной сводной таблице** сводная диаграмма может быть построена через меню *Вставка* команду *Диаграмма*. Данные на диаграмме отражают непосредственно данные в сводной таблице. При любом ее изменении (структуры, операций над данными), изменения отражаются и графически.

26.09.2012 23 Пивоварчик В.А. Технологии баз данных.

# **Стандартные функции работы с БД** ■ Стандартные функции баз данных позволяют получать те же результаты, что и при выполнении операций из меню Данные.

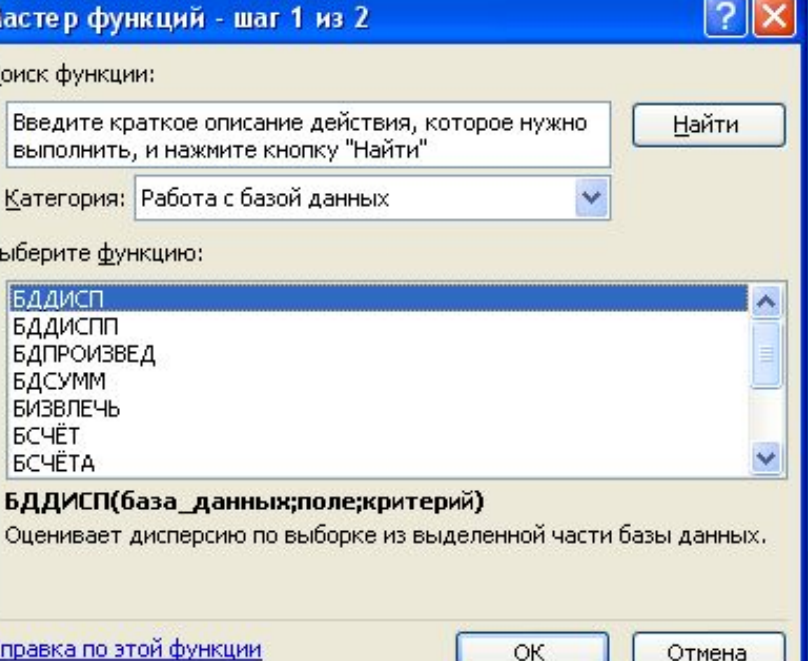

26.09.2012 24 Пивоварчик В.А. Технологии баз данных.

■ Однако *результатом функции* является *значение*, которое возвращается в ячейку, в которой вызывалась функция. В дальнейшем это значение может быть использовано при анализе базы данных.

26.09.2012 25 Пивоварчик В.А. Технологии баз данных.

Все функции для работы с базами данных:

■ БДДИСП, БДДИСПП, БДПРОИЗВЕД, БДСУММ, БИЗВЛЕЧЬ, БСЧЕТ, БСЧЕТА, ДМАКС, ДМИН, ДСРЗНАЧ, ДСТАНДОТКЛ, ДСТАНДОТКЛП имеют одинаковый синтаксис и используют три аргумента:

26.09.2012 26 Пивоварчик В.А. Технологии баз данных.

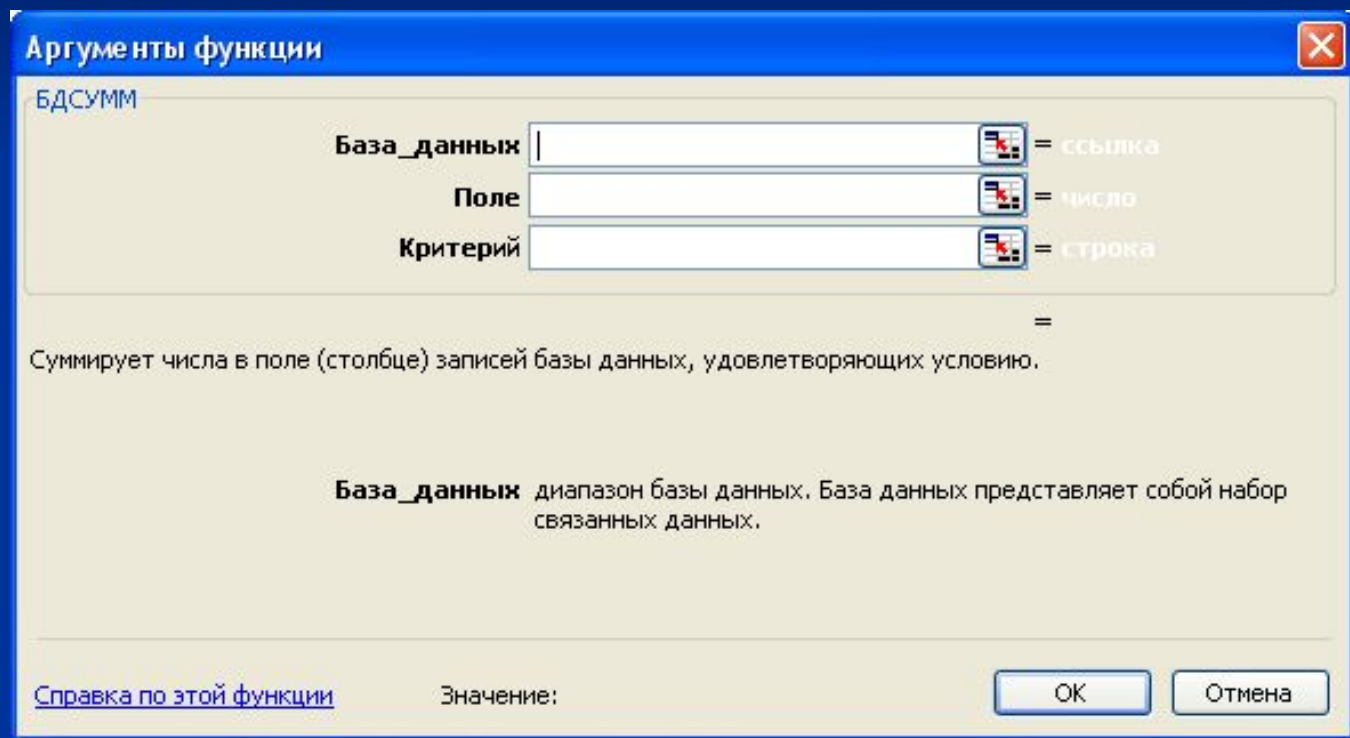

26.09.2012 27 Пивоварчик В.А. Технологии баз данных.

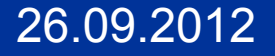

- *■ база\_данных* диапазон ячеек, формирующих список; может задаваться диапазоном или именем;
- *■ поле* столбец списка, если значение этого аргумента не указано, функция оперирует со всеми столбцами списка;
- *■ критерий* ссылка на диапазон ячеек, задающих условия для функции. Функция возвращает данные из списка, которые удовлетворяют условиям, заданным аргументом *критерий*. Диапазон критериев должен включать заголовок и условия. При задании аргумента критерий, можно указывать диапазон критерия или заголовок критерия.

26.09.2012 28 Пивоварчик В.А. Технологии баз данных.

#### СПАСИБО!

# ВОПРОСЫ?

26.09.2012 29 Пивоварчик В.А. Технологии баз данных.